## **Snowflock 0.1c Release Documentation**

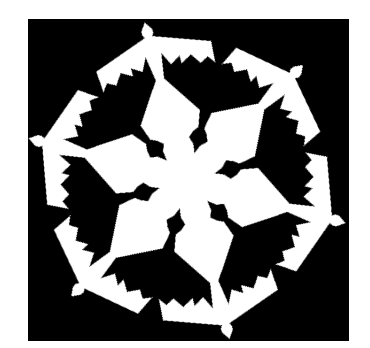

# **Copyright**

Copyright (c) 2008 [The authors](http://compbio.cs.utoronto.ca/snowflock)

Snowflock is a project developed at the the University of Toronto, Department of Computer Science. It is joint work between the systems and bioinformatics group. The authors of this Snowflock release, in alphabetical order, are: Prof. Michael Brudno, H. Andrés Lagar-Cavilla, Prof. Eyal de Lara, Charlotte Lin, Philip Patchin, Steve Rumble, Adin Scannell, and Joe Whitney. Additionally, Prof M. Satyanarayanan (from Carnegie Mellon University) and Roy Bryant have provided substantial feedback and ideas.

Snowflock is released under the [GPL](http://www.gnu.org/licenses/gpl-2.0.html) open source license. License and authorship information can be found in the files COPYING and AUTHORS at the root of the source code, or in the directory /usr/share/snowflock/doc/ installed by the snowflock rpm.

## **Contents**

- 1. Introduction
- 2. Installation
- 3. Getting Started
- 4. Command-line Reference
- 5. Python API Reference
- 6. C API reference
- 7. Snowflock Impromptu Cluster Network Settings
- 8. MPI tools reference
- 9. Resource Allocation Integration

10. Graphical Monitor Reference

- 11. Local Daemon Configuration Options
- 12. Master Daemon Configuration Options
- 13. Multicast Support

14. Security Notes

## **1. Introduction**

This document describes the testing release package 0.1c for Snowflock, a system which allows Xen virtual domains to be cloned into impromptu clusters, as described in the Snowflock [technical report](http://www.cs.toronto.edu/pub/reports/csrg/578/csrg-578-snowflock-LagarCavilla2008.pdf).

### **Snowflock Terminology**

A basic familiarity with [Xen](http://tx.downloads.xensource.com/downloads/docs/user/) and its terminology, such as "domain 0" (dom0) and "user domains" (domU) is assumed.

In this document, the term "host machine" will refer to a physical system unless otherwise qualified. The term "domain" is used in the Xen sense of a running instance of a "virtual machine" (VM), which itself is a logical entity defined by a particular configuration of memory, filesystem, and other characteristics specified in a Snowflock or Xen configuration file. The term domain may be used interchangeably with the term virtual machine, or VM.

A *Snowflock system* is hosted on a cluster of host machines, which are connected by a local area network. Most contents of this package must be installed on each and every host machine, as detailed in the Installation section.

## **Package Contents**

This release is divided into two packages. The snowflock package contains all the major components of the Snowflock system, to be installed on each host machine. The snowflock-guest package contains the supporting tools and APIs to be installed on each Snowflock-hosted VM.

The snowflock package, to be installed in domain0, contains:

- a modified build of Xen 3.0.3, integrating support for memory and disk multiplexing, network isolation, and cloning.
- a domain management system, which coordinates the creation, allocation, and monitoring of all Snowflock domains running across all host machines. The management system consists of daemons which run in domain 0 of each host machine, along with their local configuration files.
- an administrative interface consisting of command-line scripts and a graphical monitor which may be run by users on domain 0 of each host machine.

The snowflock-guest package, to be installed in a VM, contains:

• a minimal set of Xen tools necessary to communicate with the Snowflock system running on the machine hosting a Snowflock domain.

- Python and C API libraries which allow programmatic access to Snowflock functionality.
- Command-line scripts for convenient access to Snowflock functionality.

Additionally, we provide two convenience packages:

- mpisf, an MPI implementation allowing MPI programs to create and run in Snowflock impromptu clusters without modification. This package, to be installed in a VM, is based on the [MPICH distribution version 1.2.7](http://www.mcs.anl.gov/research/projects/mpich2/), and provides headers, runtime libraries, and compilation tools supporting C and C++ MPI programs. You can recompile your MPI programs, or run existing binaries that are compatible with MPICH 1.2.7 (see section 8).
- libegosf, a convenience library providing a simplified interface to [Platform](http://www.platform.com/Products/platform-enterprise-grid-orchestrator) [Enterprise Grid Orchestrator \(EGO\)](http://www.platform.com/Products/platform-enterprise-grid-orchestrator)'s resource reservation functionality. This library, to be installed in domain0, provides C and Python bindings, and is used by Snowflock when operating in concert with EGO (more in section 9 here).

## **2. Installation**

First, install the snowflock rpm on each machine hosting Snowflock. Be aware that the rpm will install a complete set of Xen userland tools, in addition to the hypervisor and domain 0 kernel. If a previous installation of Xen exists, it is safest to uninstall it before proceeding. The command to install the Snowflock rpm is:

rpm -Uvh snowflock.rpm

Note that all of our rpms are "redhat-friendly". They express their dependencies using redhat package nomenclature, and expect a few typical redhat scripts to be present (such as chkconfig or new-kernel-pkg).

The rpm installation will add a boot option to /boot/grub/menu.lst and will set that boot option to be the default. At this point you will need to reboot the system. It is advisable to consult [Xen user's manual](http://tx.downloads.xensource.com/downloads/docs/user/) and [wiki](http://wiki.xensource.com/xenwiki/) if you find issues pertaining to Xen and the configuration of your system. To simplify your life, we recommend disabling selinux (installing/deinstalling snowflock may trigger policy relabeling, known to take forever), and iptables (does not straightforwardly play nice with [Xen's virtual bridge](http://wiki.xensource.com/xenwiki/XenNetworking) - if you are knowleadgeable and/or adventurous you can write the proper iptables rules.)

Designate one host as the "master host". It makes absolutely no difference which host this is, but the master host will run the Snowflock master daemon "sfmd". All hosts, including the master host, will also run the Snowflock local daemon "sfld".

On each host, edit the file /etc/snowflock/sfld.cfg. A template should have been installed by the RPM in this location. The specification for this configuration file is given in its own section below (section 11). Ordinarily the only options that may need to be changed are the name of the the master host, and the "hostname" parameter identifying the name by which the host is successfully recognized, e.g. by ssh. This parameter is automatically set by the rpm installation process, although you should check its validity. It can be an IP address or a resolvable name.

On the master host, edit the file /etc/snowflock/sfmd.cfg. Complete options are given below in the SFMD configuration section (section 12). A template should have been installed by the RPM in this location. In most cases, the only things that need to be changed are the host name, memory and cpu allocation for each host included in the Snowflock installation.

Once the sfmd.cfg and sfld.cfg files have been properly updated, the Snowflock master daemon can be started on the master host, using the command:

sfmd start

and the Snowflock local daemon can be started on every host, including the master host, using the command:

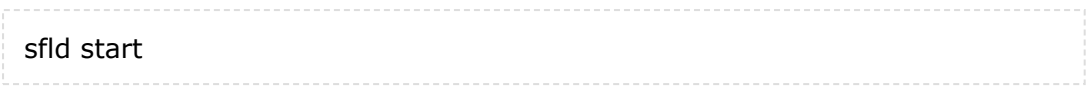

It is important that each host listed in the cluster hosts option in the master host's sfmd.cfg file actually be running a local daemon before any commands are issued to Snowflock.

Alternatively, we provide a snowflock-startup script that will attempt to start the master daemon on the host where it is called, and the local daemon on each host listed in the local sfmd configuration. This script will use ssh, so be sure to have ssh keys properly setup.

### **Important - Memory Considerations**

The per-host memory value on the sfmd configuration in the master host should be set so that the total memory "available" for Snowflock domains is less than the total physical memory. Both domain 0 and the Xen hypervisor operating on each host will need a certain amount of memory. While Xen itself needs little memory, all memoy not allocated to domain 0 will be used by Snowflock domains, and for Snowflock support. In fact, if domain 0 occupies all possible memory (the default), Snowflock will not have any memory for its support and will not be able to operate properly. For example, for a host with 2GB of RAM, we suggest to allocate 512MB for domain0, and configure the corresponding entry in sfld.cfg with 1GB of available memory for Snowflock domains (this is exagerated but safe).

The desired memory for domain0 should be configured using the command

xm mem-set 0 MEMORY

where MEMORY is the number of megabytes to set aside for domain 0. This needs to be set each time a host is booted, and should be added to the host's init scripts (OS dependent, typically /etc/rc.local). Alternatively, the corresponding stanza in /boot/grub/ menu.lst can be augmented with the dom0\_mem keyword, passing MEMORY expressed in KB  $(2^10)$  units, e.g:

kernel /xen-3.0.3-0.gz console=vga dom0\_mem=MEMORY\_KB

which will set the proper limit for domain0 memory each time the host boots.

## **3. Getting Started**

Assuming you have:

- installed the snowflock rpm in all hosts,
- properly configured /etc/snowflock/sfld.cfg in all hosts (see section 11 here ),
- started sfld in all hosts,
- started sfmd in all hosts,
- and have a VM image ready to use:
	- for example the one we [provide](http://biolab.cs.utoronto.ca/snowflock/vmimg.bz2) in the project's webpage, or
	- one provided by [jailtime.org](http://jailtime.org), in which:
		- you have installed the snowflock-guest rpm, and
		- and have configured the network settings according to section 7 here

1. Your're now ready to go. The following assumes you have 3 cpus and 256\*3 MBs of RAM configured as available in sfmd.cfg for clone use. Assuming you have two hosts 'host1.mynet' and 'host2.mynet', with 2 cpus each and 2GB of RAM each, and 'host1' has been chosen as the master, the following /etc/snowflock/sfmd.cfg (see section 12) should work:

```
master_listen_port = 0xF10C
cluster hosts = [
   {'host': 'host1.mynet', 'cpus': 2, 'RAM' : 2*(1<<30)},
   {'host': 'host2.mynet', 'cpus': 2, 'RAM' : 2*(1<<30)},
   ]
network_mode = 'multicast'
```
Restart sfmd in you master host. Note we're assuming you can use multicast. For more info on multicast see section 13 here.

2. Create a file sfseed.cfg containing the following three lines:

disk image = "/path/to/vm.img" #pointing to the file containing the VM disk image  $vcpus = 1$  $memory = 256$ 

3. Invoke sfseed sfseed.cfg

```
[root@host1 ~]# sfseed /root/images/e/sfseed.cfg
(2, '192.168.0.102/32')
```
4. What you got on stdin after a few seconds is a xen domain ID (e.g. 2) and an IP address (e.g. 192.168.0.102)

5. Your VM is halfway booting, so be patient. You can:

5.a. ssh into 192.168.0.102, if you configured an ssh server inside your VM 5.b Log into the VM's serial console with 'xm console 2' (If you have root privileges in domain0)

6. Once logged into your VM, get a reservation for one extra clone

[root@VM  $\sim$ ]# sfdotix 1 Requested 1 clones, 1 allocations received. Ticket is d4d660b0-054e-4017-8393-ad04ff1c1ff7

7. Now you have a reservation to clone one VM. Do it

root@VM ~] sfdoclone d4d660b0-054e-4017-8393-ad04ff1c1ff7 I am the master with 1 clones (original VM).

8. Your clone is now accessible with IP 10.0.0.2. Try pinging it, ssh into it, etc

9. sfclone makes things even shorter

[root@VM ~]# sfclone 2 Requested 2 clones, 2 allocations received. Ticket is a939ef76-48f1-4d5c-aae1-0529bd1044f4 Cloning... I am the master with 2 clones (original VM).

Now you have two extra clones at IP 10.0.0.3 and 10.0.0.4

10. Get rid of the first clone. All of its state, including disk, will be lost

[root@VM ~]# sfmerge d4d660b0-054e-4017-8393-ad04ff1c1ff7 Attempting to merge virtual cluster... Successful merge for ticket d4d660b0-054e-4017-8393-ad04ff1c1ff7

11. And you can get rid of the other two guys just as easily

[root@VM ~]# sfmerge a939ef76-48f1-4d5c-aae1-0529bd1044f4 Attempting to merge virtual cluster... Successful merge for ticket a939ef76-48f1-4d5c-aae1-0529bd1044f4

12. To safely shutdown this VM for now, call 'sfshutdown'

As we explain below, the scripts in this example are simply wrappers around a Python API described in section 5. We also provide a  $C$  API, described in section 6. Here's an example of a similar exercise using the Python API from within a Python interpreter. What you see at the end is the VM beginning its shutdown sequence:

[root@VM  $\sim$ ]# python Python 2.5.1 (r251:54863, Jun 15 2008, 23:59:20) [GCC 4.1.2 20070925 (Red Hat 4.1.2-33)] on linux2 Type "help", "copyright", "credits" or "license" for more information. >>> import snowflock >>> (ticket, allowed) = snowflock.request\_vm\_ticket(2)

>>> ticket 'e8328dcb-d4d6-42cd-9859-4aeed35c746d' >>> allowed  $\overline{2}$ >>> snowflock.clone\_master(ticket) (0, 2) >>> snowflock.merge\_master(ticket) >>> snowflock.shutdown\_cluster() Broadcast message from root (Wed Aug 27 14:50:57 2008): The system is going down for system halt NOW! INIT: Switching to runlevel: 0 INIT: Sending processes the TERM signal Stopping sshd: [ OK ]

## **4. Command-line reference**

This section briefly describes each of the command-line scripts packaged with Snowflock. The domain 0 scripts are used to administrate the Snowflock system itself (e.g. to start a new Snowflock master domain), while the user domain scripts are used to interact with Snowflock from within a running domain (e.g. to allocate, create and destroy clones).

## **Domain 0 Scripts**

## **sfseed CFGFILE**

The sfseed command starts a new Snowflock domain from a Snowflock configuration file given by the path CFGFILE. The command sfseed expects as its argument the name of a config file giving details of a new master VM. The format of this config file, which like Xen's config files is really just a python snippet, is simpler and more restricted. An example is probably sufficient explanation of the format -- all keys must be present and will be validated prior to booting a new master VM:

disk image = "/path/to/my/disk/file.img" #string, must be a valid disk image path vcpus = 3 #int, max number of virtual CPUs to allocate to a clone of this domain memory =  $256$  #integer, megabytes

Note that at present we assume every Snowflock domain is using the single packaged domU kernel. In future releases a kernel option may be added.

#### **sfstate**

This command prints out a summary of information about all host machines and all running Snowflock domains.

**sfmd [ start | stop ]**

The sfmd command starts or stops the Snowflock master daemon on the host machine where it is executed. The master daemon should only be started on a single host, designated as the master host. If no errors are reported after execution of "sfmd start" from the command line, the daemon should be running and further commands such as sfseed should work. However, **before running any further commands, a Snowflock local daemon must be running on every host listed in the sfmd.cfg file under cluster\_hosts,** *including* **the master host if it is so listed**.

**sfld [ start | stop ]**

The sfld command starts or stops the Snowflock local daemon on the host where it is executed.

### **User Domain Scripts**

### **sfdotix NCLONES**

The sfdotix command performs a ticket allocation request for NCLONES clones of the domain from which it is executed, each with the same number of processors as the original. If the request is successful, the (uuid representing the) ticket is printed. This ticket represents a reserved allocation of physical resources to support N clones. The ticket may be passed to sfdoclone to perform a cloning operation to actually instantiate the clones.

Additionally, sfdotix returns an integer indicating the number of clones actually granted. These may be less than NCLONES due to resource availability issues.

#### **sfdoclone TICKET**

This command performs a clone operation, using the allocation reserved by TICKET to provision new cloned domains. The sfdoclone command has the same fork-like semantics as the corresponding API call clone master: the command finishes (control is returned to the command prompt) on each cloned domain with a message indicating success and the identity (vmid) of the clone.

#### **sfclone NCLONES**

The sfclone command essentially combines the functionality of sfdotix and sfdoclone. The sfclone command performs a ticket allocation request for NCLONES clones of the domain from which it is executed, each with the same number of processors as the original. If the request is successful, cloning is performed immediately; if not, an explanatory message is printed. Like sfdoclone, this command adheres to fork-like semantics; the command will terminate and return control to the shell on each newly cloned domain.

#### **sfmerge TICKET**

The sfmerge command destroys all clones created using the given TICKET (a uuid string), or all clones from all tickets if TICKET is the empty string ('').

### **sfshutdown**

The sfshutdown command attempts to shut down a master VM. This command will not proceed if there are any clones not yet merged. This is the supported way for shutting down a master Snowflock domain.

## **5. Python API reference**

### **Domain 0 API**

This section details the API calls available in the snowflock.dom0api python package, which are available to programs running in domain 0 on a Snowflock host machine. These calls operate by communicating with local and master daemons. These calls are available by simply starting a python interpreter and invoking 'import snowflock'.

### **dump\_domain\_state()**

This function, which is used by the script sfstate, returns a hash containing details about the state of each currently running Snowflock domain.

### **dump\_host\_state()**

This function, which is used by the script sfstate, returns a hash containing details about the state of each host machine which is part of the Snowflock system as defined in the master host's  $sfmd.cfg$  file. This information includes the memory and vcpus available (not occupied by running domains).

### seed new cluster from sf config(cfgpath)

This function instantiates a new Snowflock master domain from the file named by the string cfgpath. The format of this file is given in the **sfseed reference** at the beginning of section 4. The functionality of this call is wrapped by the script sfseed.

## **User Domain API**

The following is a list of the API functions in snowflock.domUapi, with accompanying descriptions, which are available to programs running inside a Snowflock hosted domain. These calls are also available by simply starting a python interpreter and invoking 'import snowflock'.

#### **request\_clone\_ticket(nclones, procs, min, block)**

Request a clone ticket. The parameter nclones specifies the desired number of clones. The return value is a tuple (ticket, allowed clones). The ticket is an authorization representing physical resources held for cloning. It should be used to perform a cloning operation via clone master(ticket). The integer allowed clones reports the number of clones that will be created by this operation, which may be less than or equal to the number requested (nclones).

If min is  $\ge$  = 0, the reservation can return a value between min and nclones. If block is

false, the call returns immediately with whatever reservation it can obtain (could be no reservation).

The default behavior is to allocate nclones VMs identical to the caller, each with the same number of processors. If procs is true, nclones instead specifies a number of processors to be obtained, spread out arbitrarily across N VMs. Each VM, however, may not have more processors than those initially allocated to the originating VM in the sfseed configuration file. For example, if  $v_{\text{cpus}} = 16$  in the sfseed configuration, and procs = True and nclones = 23, you may get two VMs with 16 an 7 processors (or 15 and 8, etc)

### **request\_vm\_ticket(nclones)**

Simple wrapper around request clone ticket for the common case of requesting n VM clones.

### **request\_proc\_ticket(nclones)**

Simple wrapper around request clone ticket for the common case of requesting n processor clones.

### **list\_tickets()**

Shows all tickets in-flight. Returns a hash: under "unused", it reports tickets you have requested but not yet cloned. Under "outstanding", it reports tickets you have cloned but not yet joined.

### **clone\_master(ticket)**

Performs a pre-authorized (by ticket) cloning operation on the master domain from which this function is called. The returned value is a tuple (nclones, vmid).

nclones: the number of clones actually created.

vmid: the unique virtual machine id assigned to the receiving domain. Since master domains always have a vmid of 0, this value can be checked to determine whether the receiving domain is the original (master) or a clone (slave) domain.

If cloning fails altogether, an exception will be raised.

### **dispose\_ticket**

Discards an unused ticket. Resources held by the ticket in advance of cloning are relinquished. Ticket cannot be used afterwards.

### **ic\_exit(ticket)**

Destroys the calling domain. Works in conjunction with  $i \in j \circ i$ n. Only callable by cloned VMs.

### **ic\_join(ticket)**

Blocks until all clones associated with the passed ticket have called  $\text{ic}\,$  exit. At that point said clones will be destroyed, their disk state permanently lost, and this call will return. Only callable by master VM.

### **ic\_kill(ticket)**

Synonymous with merge master.

### **merge\_master(ticket)**

Destroys all clones of the calling master domain generated by the passed ticket. Note that all information on the disk of each clone will be permanently lost. Only callable by a master domain. if ticket is None all active or outstanding tickets will be merged.

### **merge\_all()**

Merge all clones from all active tickets. Simple wrapper around merge master (None).

### **read\_ticket\_info(ticket)**

Returns the allocation map associated with the ticket. This is a list of (vmid, processors) tuples.

### **shutdown\_cluster()**

Shuts down the master vm, and releases resources for use by other machines and virtual clusters. This method will not proceed if there are any "outstanding" tickets: tickets upon which a clone operation has been successfully called, but merging has not yet happened. This method is the supported way to shut down a Snowflock impromptu cluster. This method may only be called by a running master VM.

## **6. C API reference**

The C API is defined in the sf.h header file and is intended for use in the user domain. Applications which use the API must link against the libsf library; both archive and shared library versions are available.

The following are the common definitions and data structures used by the C API:

#define SF\_TICKET\_SIZE 36

typedef struct sf\_ticket\_list  $\{$ struct sf\_ticket\_list \*next; char ticket[SF\_TICKET\_SIZE + 1]; } sf\_ticket\_list; typedef struct sf\_clone\_info { struct sf clone info \*next;

```
int vmid;
    int processors;
} sf_clone_info;
typedef struct sf_result {
    union {
        int allowed clones;
        int number_clones;
    } rc;
    int vmid;
    char ticket[SF_TICKET_SIZE + 1];
    struct sf clone info *clone list;
    struct sf ticket list *unused tickets;
    struct sf ticket list *outstanding tickets;
} sf_result;
```
The function protoypes and brief descriptions of the C API are given below:

```
extern struct sf_result * REQUEST_CLONE_TICKET(int nclones,
                                                int procs,
                                                int min,
                                                int block);
```
Requests the allocation of a ticket for a specified number of clones or a number of processors:

- nclones the number of the required resources desired.
- procs if true, nclones specifies a number of processors to be obtained, spread out arbitrarily across *n* VMs. Otherwise, specifies the number of VMs required.
- min specifies a minimum number of the requested resources (VMs or processors) that will satisfy the request. A value less than 0 means that the full number requested is required.
- block if false, the call returns immediately with whatever reservation it can obtain (could be no reservation). If true, waits until it can fulfil the whole request (or until a permanent failure occurs).

On success, allowed clones contains the number of allocations actually received, and ticket contains the ticket reference.

On error, a NULL pointer is returned.

extern struct sf result \* REQUEST VM TICKET(int nclones);

Invokes REQUEST\_CLONE\_TICKET to request *n* VM clones in blocking mode.

extern struct sf result \* REQUEST PROC TICKET(int nclones);

Invokes REQUEST\_CLONE\_TICKET to request *n* processor clones in blocking mode.

extern struct sf result \* LIST TICKETS(void);

Shows all tickets in-flight. On success:

- unused tickets reports tickets requested but not yet cloned, and
- outstanding tickets reports tickets cloned but not yet joined.

#### **extern struct sf\_result \* READ\_TICKET\_INFO(char \*ticket);**

Obtains the allocation map associated with the ticket. This is a list of (VMID, processors) tuples and is returned in the clone list field of the result structure. The ticket field is returned as a sanity check.

#### **extern void DISPOSE\_TICKET(char \*ticket);**

Discards an unused ticket. Resources held by the ticket in advance of cloning are relinquished. The ticket cannot be used afterwards.

#### extern struct sf result \* CLONE MASTER(char \*ticket);

Invokes the cloning procedure for a specified and previously obtained ticket. On success, number clones contains the actual number of cloned VMs started, and vmid contains the machine id of the VM (different for each VM started). On error, a NULL pointer is returned.

#### **extern int MERGE\_MASTER(char \*ticket);**

Invokes the merging of all slave clones connected to a particular ticket with the master. On success, returns 0. On error, returns non-zero.

#### **extern void MERGE\_ALL(void);**

Calls MERGE\_MASTER with a parameter of "None", which causes all outstanding tickets to be merged.

#### **extern int IC\_KILL(char \*ticket);**

Invokes the merging of all slave clones connected to a particular ticket with the master. On success, returns 0.

On error, returns non-zero.

#### **extern void IC\_JOIN(char \*ticket);**

Makes the master wait on slaves until they have exited. Same semantics as the wait()/ waitpid() library calls for processes.

#### **extern int IC\_EXIT(void);**

Requests the exit of a cloned VM, which causes the master that cloned it to be notified if it is the last slave of a ticket to exit and the master has called IC\_JOIN. On success, would return 0 if it returned, but should not return, as the virtual machine should be destroyed.

On error, returns and returns a non-zero value.

#### **extern int SHUTDOWN\_CLUSTER(void);**

Requests the shutdown of a cluster. The action is only permitted if there are no active clones.

On success, would return 0 if it returned, but should not return, as the cluster master should shutdown.

On error, returns and returns a non-zero value.

#### extern void FREE SF RES(struct sf result \* res);

Releases all memory held by this res structure, regardless of what API call returned it. The res pointer is unusable after this call.

## **7. Snowflock Impromptu Cluster Network Settings**

Snowflock provides a controlled network environment for master domains and their clones. You must configure your VM accordingly, or network functionality will be limited.

- The master VM will have a single network interface, eth0, statically configured (no dhcp).
- The master VM has an IP of  $10.0.0.1/8$ , i.e. a  $255.0.0.0$  netmask or class A subnet.
- The network adress is 10.0.0.0, and the broadcast address is 10.255.255.255.
- The DNS server and the network gateway are 10.255.255.254.
- Broadcast/multicast traffic is disabled between a master and its clones, except for ARP queries.
- An external IP address is provided for the whole cluster. Only ssh, http, and telnet (ports 22, 80 and 23 respectively) traffic is forwarded from this external IP address to the master VM (10.0.0.1). This external IP address is obtained via dhcp, and relayed to the user by the sfseed script.

The configuration of internal network parameters is distribution dependent. We provide here directions for debian and red-hat based distributions. For red hat-like, edit /etc/ sysconfig/network/network-scripts/ifcfg-eth0

DEVICE=eth0 BOOTPROTO=none IPADDR=10.0.0.1 NETMASK=255.0.0.0 ONBOOT=yes GATEWAY=10.255.255.254

For debian-like, edit /etc/network/interfaces

auto lo iface lo inet loopback iface eth0 inet static address 10.0.0.1 netmask 255.255.255.0 network 10.0.0.0 broadcast 10.0.0.255 gateway 10.255.255.254

Finally, for both distribution flavours, DNS can be configured in /etc/resolv.conf

nameserver 10.255.255.254

Each clone has a unique *vmid*, an integer uniquely identifying the clone among its peers. The clone's IP address is automatically set upon clone instantiation. The IP address will be the host number (vmid+1) in the 10.0.0.0/8 network, i.e. 10.0.0.42 for vmid 41, or 10.0.1.1 for vmid 256. All other IP settings remain identical.

Network communication between clones originating from the same master is unfettered. However, clones cannot talk to clones in another Snowflock impromptu cluster. There is a whitelist of external IP networks and hosts to which the clones (and the master VM) can connect. The whitelist is defined in the sfmd configuration file described in section 12 here. Another parameter defined in the sfmd configuration is a bandwidth cap that can be used to limit the inbound/outbound traffic between each virtual cluster and the hosts and networks on the whitelist.

The host 10.255.255.254 is a specialized "router" VM (in effect an IP router, nat, firewall, and traffic limiter). This VM is automatically started upon cluster creation (sfseed) from a template image. The router VM is not configurable or accesible (ssh, rsh, etc) to the master VM or clones. It is, of course, "pingable" and capable of forwarding IP traffic. The administrator, i.e. a person logged in domain0 with root privileges, is able to log into the router VM. Such VM only has the root account, with the password 'routerbio'.

Failure to configure your master VM and clones appropriately (i.e. with the correct network mask, DNS server and gateway, and 10.0.0.1 IP for the master) will certainly result in no connecticity to hosts and networks in the whitelist, and very likely in no connectivity between clones. You are, of course, free to configure your VMs at will otherwise.

## **8. MPI Tools Reference**

The mpisf package includes a version of the popular MPI library [mpich](http://www.mcs.anl.gov/research/projects/mpich2/) which is modified to create cloned domains to host MPI processes for each program execution.

In a standard environment, a user MPI program mpitask compiled against the standard mpich libraries will normally be invoked using that package's mpirun command as follows:

mpirun -np NUMPROCS mpitask [ARG1 ARG2...]

where ARG1 ARG2... are arguments to the user program.

The Snowflock version of the command, sfmpirun, is invoked in a similar way to standard mpirun, but uses extra parameters to specify the port numbers to be used for various communication purposes:

```
sfmpirun [-i stdin_port] [-o stdout_port] [-e stderr_port] [-l
listener port] [-m manager port] [-v] NUMPROCS mpitask [ARG1
ARG2...]
```
This enables the user to specify what ports to use for redirection of standard I/O and the process and manager connection ports. Each specified port number must be distinct and available. In general you do not need to specify these ports, as they are selected randomly between the set of available ports.

However, while the standard version instantiates MPI processes in a number (NUMPROCS) of pre-existing daemons running on a number of compute hosts, the Snowflock version "creates" (clones) a number of compute hosts which will run the MPI processes. The number of clones will be sufficient so that each MPI process is run on a separate virtual cpu, unless insufficient resources are available, in which case the request to run the application will fail. If sfmpirun cannot get a reservation for as many clones as desired, it will fail and you can retry with less clones. The -v switch can be used to specify that VM cloning should be used, i.e. NUMPROCS VMs should be cloned, on each of which one MPI application process will be run. The default is for processor cloning to be used; in this case, NUMPROCS processors will be created in *n* VMs, and one MPI application process per virtual CPU will be run. The number *n* here is determined by the number of virtual CPUs the original VM is configured to have (vcpus in the configuration file) and is given by the ceiling of NUMPROCS/vcpus. It is recommended to use the default option of cloning processors.

In this way, one can simply launch the mpitask program, and the necessary number of parallel workers will be automatically created, all contained by virtual machines. Upon termination of the MPI job, all clones created for that purpose will be cleaned up. Impromptu parallelism at the service of unmodified MPI programs.

There are two versions of sfmpirun available. One, sfmpirun.sigs, uses UNIX signals as part of the interprocess communication mechanism. The other, sfmpirun.nosigs, uses TCP/IP for that purpose. The version that uses UNIX signals is directly compatible with the standard MPICH implementation, and binaries statically linking against the standard libraries should work with it without change. The TCP/IP version has been more heavily modified and requires statically linked executables to be recompiled against the new version of the library, though dynamically linked executables should be able to pick up the new library. It is recommended for performance purposes to use the TCP/IP version. These should not be a burden since most MPI programs are provided as source code and/or dynamically linked executables.

## **9. Snowflock Resource Allocation Integration**

Snowflock tracks the hardware resources (memory and CPUs) available on each host machine, to determine how many resources are available for new master domains and clones. These resources are global -- all users of the system share a single resource pool.

This release of Snowflock supports 3 methods of host machine resource tracking and allocation. The default method is for Snowflock to use the host resource information given in the sfmd.cfg file (section 12), and remain oblivious to resource requests outside of the system. The two other methods of resource allocation integrate with popular grid computing task management systems: Platform EGO and Sun Grid Engine. Both EGO and SGE also update the running instance of the host state hash, which can be consulted via the sfstate command and dump host state python API call. The operation of these allocators is detailed in the subsections below.

## **Default Allocator**

The default allocator uses the information supplied to the cluster hosts parameter in the sfmd.cfg file to maintain a simple representation of hosts and their resources. When a ticket request is made, the default allocator will try to allocate clones fairly to each host following two principles. First, no host will see its resources overflowed by clones. Second, no host will have more than one extra clone running than any other host. Within those constraints, clones are allocated to hosts randomly.

### **SGE Allocator**

The SGE allocator works by submitting tasks representing a clone allocation to a running SGE system which is managing tasks on the host machine cluster. SGE must be running on all host machines before the Snowflock master domain is started when using the SGE allocator. When SGE schedules a task, the SGE allocator is informed that the host where the task is running is available for a Snowflock domain. A clone ticket request will cause an appropriate number of tasks to be submitted to the SGE queue, and when all tasks have been scheduled and are running on host machines, the ticket will be granted.

In order for SGE allocation to work correctly, the SGE queue on each host machine should be configured to match the recommended allocation maximums given for the default allocator above. The desired number of vcpus should be expressed both in terms of processors and in terms of "slots" in SGE parlance. See SGE [documentation](http://wikis.sun.com/display/GridEngine/Grid+Engine) for details.

### **EGO Allocator**

The EGO allocator works by delegating requests for resources (memory and cpu) to Platform EGO, which must be running on all host machines prior to starting up the Snowflock master daemon. The semantics of the EGO Allocator are essentially identical to that of the default allocator, except that the record of available resources is kept by EGO rather than by Snowflock itself, and resources may be consumed by external uses other than Snowflock. In addition, EGO must be configured with a Snowflock "consumer" (see Platform EGO documentation for details and terminology). This can be accomplished by adding the following stanza to the EGO configuration file /share/ego/kernel/conf/ConsumerTrees.xml, under the <Applications> tag within the <ConsumerHierarchy> hierarchy:

<Consumer ConsumerName="SnowFlock"> <ConsumerProperties> <User>Guest</User> <ExecutionUser>egoadmin</ExecutionUser> <ReclamationTimeout>30</ReclamationTimeout> <Rebalance>false</Rebalance> </ConsumerProperties> </Consumer>

and in <DistributionTree>, each host machine should be registered as both ManagementHost and ComputeHost, under <Applications>:

> <Consumer ConsumerName="SnowFlock"> <DistributionPolicies> <Priority>50</Priority>

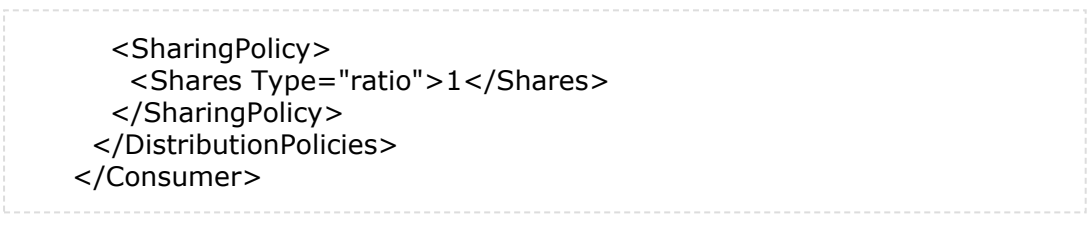

## **10. GUI Reference**

A Snowflock GUI is provided which makes it easy to see at a glance what VMs exist on each host, along with the resources occupied and available on each host. This GUI can be started by invoking SFDashBoard on any host running a local daemon.

The main purpose of the GUI is to provide a more convenient, "at-a-glance" overview of which hosts are part of a running Snowflock system, and what domains are in operation.

The main panel of the GUI has two tabs, one labelled "Host View" and another labelled "Cluster View". The Host View tab details the resources available on each host machine. The "Cluster View" tab displays information about each running Snowflock domain.

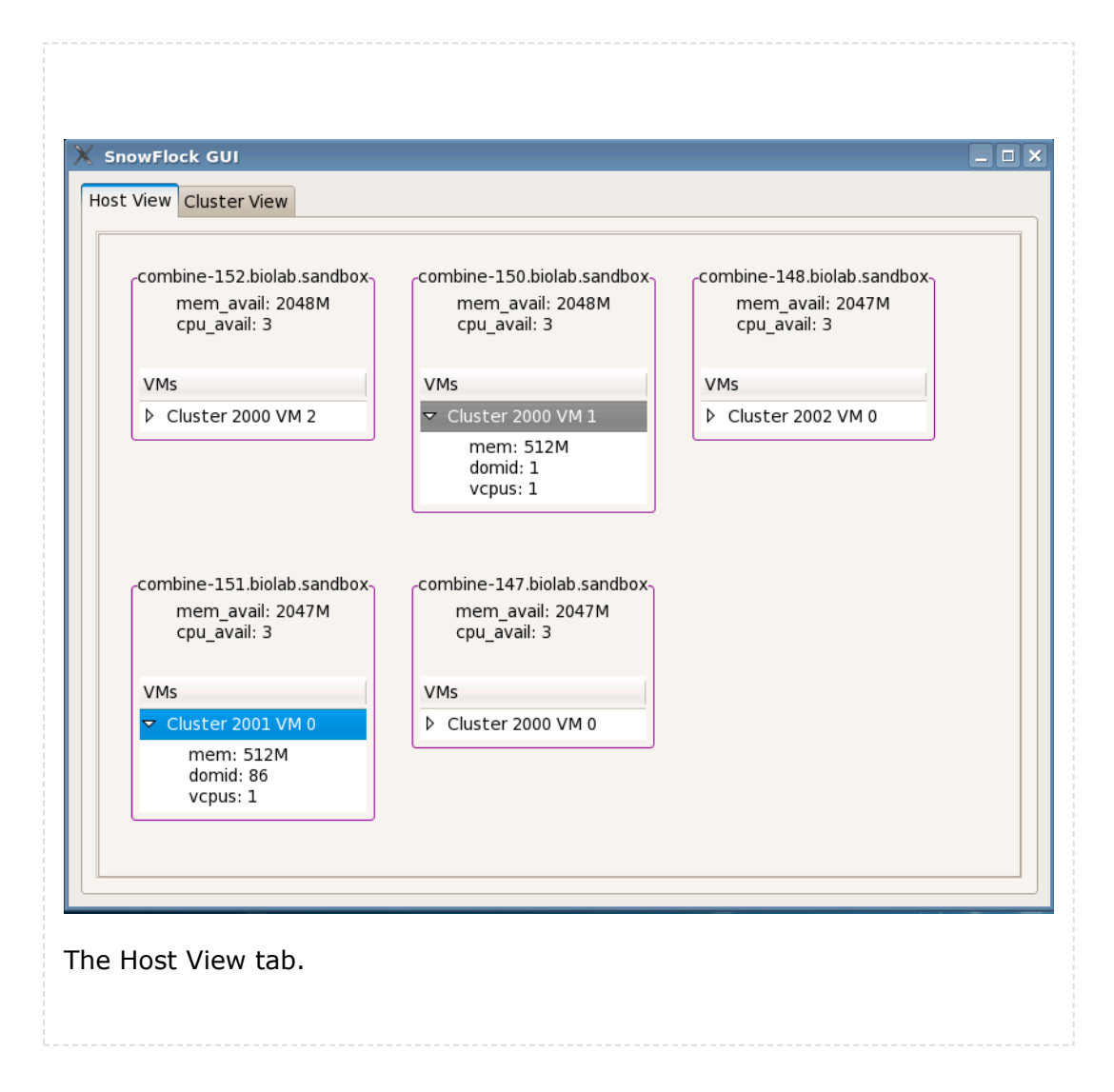

## **11. SFLD Configuration Options**

Each host machine must have the Snowflock local daemon (sfld) running in order to host Snowflock domains. The local daemon reads a configuration file located at  $/etc/$ snowflock/sfld.cfg. Each configuration option is listed below. Required parameters are denoted with a leading asterisk.

### **\*hostname**

This parameter gives the "canonical" hostname by which Snowflock will identify the physical host internally. The name must resolve to the correct IP on all physical hosts (it may be an explicit IP address). In particular the resolution of the hostname given here must match the IP given in the  $sfmnd.cfg$  file to the cluster hosts parameter. Example:

```
hostname = 'who.where.com' #string, must resolve to an IP
address
                           #using socket.gethostbyname()
```
### **\*master\_host**

Specifies the hostname of the physical host on which the Snowflock master daemon (sfmd) will run. Same rules for name resolvability apply. Example:

```
master host = '192.168.1.3' #string, must resolve to an IP
address
                            #using socket.gethostbyname()
```
### **master\_port**

The master daemon ( $\text{sf}$ ) listens for messages from local daemons and command-line scripts on a designated TCP port. By default the port is 0xF10C, but may be changed using this parameter. Example:

master port =  $0xC001$  #integer, must be a valid free TCP port

### **local\_listen\_port**

The local daemon listens for messages from the master daemon and command-line scripts on a designated TCP port. By default the port is 0xC01F, but it may be changed using this parameter. Example:

```
local listen port = 0xDEAD-0xBEEF #integer, must be a valid free TCP
port
```
## **12. SFMD Configuration Options**

The master daemon's configuration file, which must be located at /etc/snowflock/ sfmd.cfg *on the master host*, contains options which determine the global configuration of a Snowflock system running on host machines. This file is used to determine which hosts are available to host Snowflock domains, lists their available resources, and also has a few global options determining behaviour across all hosts.

The remainder of this section gives the details of each individual option which may be set in the sfmd.cfg file. Required parameters are denoted with a leading asterisk.

### **clusterid\_start**

When a new Snowflock cluster is created, normally using the sfseed command, it is assigned a unique "clusterid" which will be shared with all clones. The clusterid represents the identity of the virtual cluster within which a master domain and all its slaves are maintained in isolation -- domains with the same clusterid share a virtual network isolated from domains with different clusterids. By default, the first clusterid assigned is 0, and each subsequent master domain will be assigned a succeeding clusterid. For testing purposes it is sometimes desirable to have new clusters created at a higher offset. An example setting for this parameter is given below:

clusterid = 2000 #value must be an integer.

### **master\_listen\_port**

The master daemon ( $\text{sf}$ ) listens for messages from local daemons and command-line scripts on a designated TCP port. By default the port is 0xF10C, but may be changed using this parameter. For example

master listen port =  $2000$  #must be a valid TCP port.

Note that if this parameter is changed, the corresponding master listen port setting in each local daemon's configuration file must also be changed.

### **\*cluster\_hosts**

This is the key configuration parameter which determines which host machines are available for allocation of Snowflock domains. It also specifies the memory and vcpu resources available at each host machine. This resource information is used by the default domain allocator to assign cloned domains to hosts, and to determine whether a clone ticket request may be satisfied. The format of the parameter is that of a python list of dictionaries, where each dictionary defines the keys 'host', 'cpus', and 'RAM' as illustrated in the following example:

```
cluster hosts = [ # start of list
    { #start of dictionary for first host
        'host' : ['myhost.mydomain.com','101.102.103.104']
        #unicast name, multicast name
        'cpus' : 3 #integer normally should not exceed physical
cpus
        'RAM' : 3*(2**30) # integer bytes should be less than
                          # physical memory, see guidelines
   },
    ... #additional host dictionaries, comma separated
]
```
### **network\_mode**

This parameter can be set to string values of either 'multicast' or 'unicast'. The default is multicast. Multicast provides substantially better performance, but must be supported by the network switch connecting physical hosts in a LAN; unless you are sure your switch does not support multicast groups, use the default. For more information on multicast, see section 13 here. Example:

```
network_mode = 'multicast'
```
### **network\_whitelist**

This parameter is used to specify which Internet addresses should be accessible to Snowflock domains from inside their virtual cluster. The value is a python list of strings, where each string may be an IP address, an IP subnet, or a DNS name. Note that DNS

names are resolved *when a virtual cluster's master domain is started* for the purpose of network configuration. An example setting is given below

```
network whitelist = [ # start of list
    'www.google.com',
    'compbio.utoronto.ca', #sure to be popular
    '192.168.1.0/24', #example subnet of physical cluster IPs
    '209.132.224.53' #external internet IP
]# end of list
```
### **bandwidth\_cap**

This parameter can be set to an integer. It specifies the maximum instantaneous traffic rate, in megabits per second, that is to be allowed between the domains making up a Snowflock impromptu cluster and the hosts and network in the whitelist. To set the cap to 20 Mbits/s:

```
bandwidth cap = 20
```
## **13. Multicast Support**

Snowflock performs best when using IP multicast to simultaneously distribute VM state to all clones in an impromptu cluster. Use of IP multicast is dependent on a capable network switch. While we doubt your household 4 port switch will properly support multicast, any other decent switch should be able to.

In the sfmd configuration file, the 'host' key for each entry in the 'cluster' hosts' hash can be a single entry, or a list with two components. If the former applies, then the multicast and unicast addresses will be the same. If the latter has been provided, the first address will be used for unicast traffic, while the second one will be used for multicast traffic. Unicast will be used for all exchanges between Snowflock daemons running in domain0, for traffic between domains, and for domain state distrbution if the 'network\_mode' has been set to 'unicast'.

The rationale behind a separate address for multicast traffic is based on the observation that most cluster-class boxes contain two Ethernet NICs, thus allowing an effective separation between "normal" traffic, and multicast traffic used for VM state distribution, which can be potentially intensive. Furthermore, channeling the multicast traffic on its own parallel Ethernet network allows setting high MTU values which result in more efficient network transmission. High MTU values need to be uniformly set across all hosts and switches, and may result in conflicts and crashes. Again, by channeling multicast traffic on its own parallel network, one can experiment with high MTUs without disrupting the normal functioning of the cluster.

In brief, if you have boxes with two NICs, are not using the second NIC, and have spare time, cables, and switches to wire a secondary Ethernet network using the second NICs, we **highly** recommend you use this second physical network for multicast. If your switch and NICs support it, we recommend you set a high MTU as well (i.e. 5000) to get the most juice out of Snowflock.

However, multicast will work well on more conventional network configurations: single

NIC, normal 1500 MTU.

The snowflock rpm installs a library called mcdist which is in charge of multicast transmissions. Mcdist is configured by the /etc/rc.d/init.d/mcdist file which is added to the set of startup scripts on each host on which the snowflock rpm is installed. There are two important parameters that you need to specify in that file

- INTERFACE: on which interface will multicast happen
- INTERFACE MTU: with which MTU will multicast happen. The default MTU used everywhere is 1500. These parameter must be set identically on all hosts using multicast

**Regarding dual-NIC installation**: if your machine has two NICs you may need to adjust Xen's networking configuration before booting. The (a) network interface that has contact with the outside world should be chosen for the Xen virtual bridge. You can achieve this by editing /etc/xen/xend-config.sxp and uncommenting and setting the line

# (network-script 'network-bridge netdev=eth1')

with the appropriate interface in the netdev field. While entirely at your discretion, we

suggest this interface to be **not** the one that will be doing multicast. For more

information on Xen networking and the Xen virtual bridge, consult the [Xen Networking](http://wiki.xensource.com/xenwiki/XenNetworking)

entry of the Xen wiki.

## **14. Security Notes**

This release of Snowflock makes essentially no security provisions or guarantees of any kind.

Because Xen itself requires root privileges to perform many actions, the Snowflock daemons also must be executed as root. Although it is not necessary for domain 0 scripts such as sfseed to be executed with root privileges, no user-level security privilege checking is done to authenticate actions taken by these scripts. Furthermore, **Snowflock configuration files may contain arbitrary python code, which will be executed as root**. This follows Xen's own convention for VM configuration files, which also contain arbitary python code. There is no reason for an ordinary configuration file to cause any damage to the system, as ordinarily it should contain nothing more than simple key/value assignments. In a future release an isolation scheme may be introduced to protect the system from unauthorized and malicious use, but for now it should be assumed that any user with permission to execute Snowflock administrative scripts has complete root access to physical hosts.

Users who merely have permission to log into an existing Snowflock master domain, on the other hand, are not intended to have any access to the host machines, domain 0, or other Snowflock domains; this is a virtue of the system. However, for the purposes of this release, such isolation should not be considered bullet-proof as it has not been audited for security vulnerabilities.